# **Mode opératoire**

### **Comment obtenir mon relevé de carrière et l'estimation de mon âge de retraite**

Contexte : Je suis en TPAS et j'ai reçu un courrier me demandant de fournir 1 ou 2 documents en PDF, soit :

### **Pour tous, le relevé de carrière dont voici un extrait des parties supérieure et inférieure :**

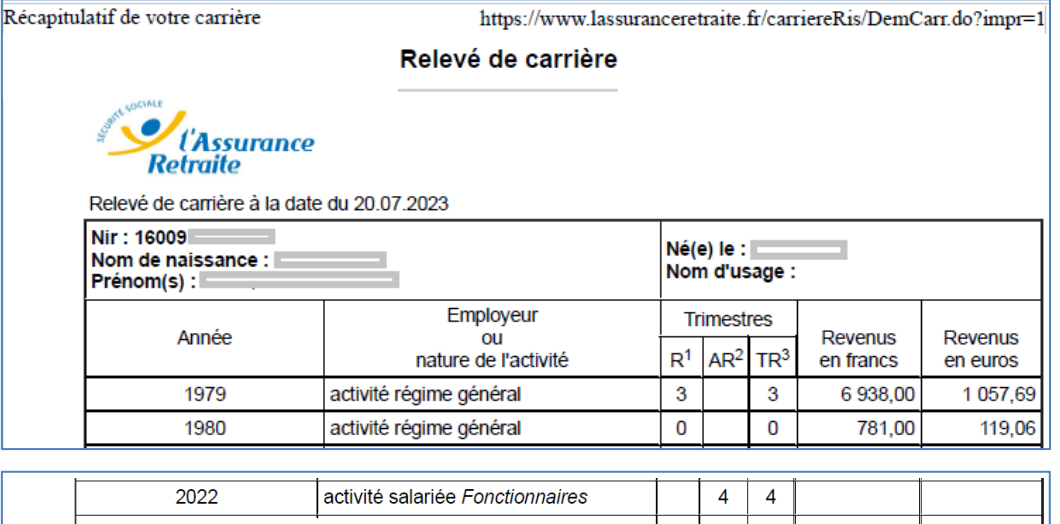

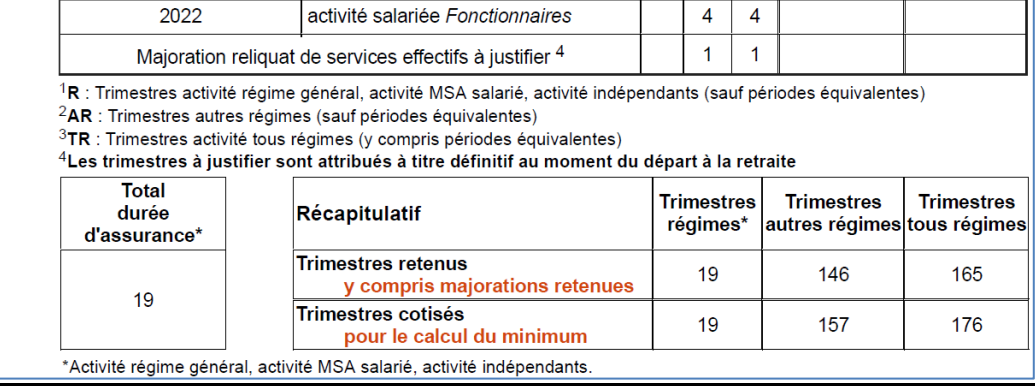

**Pour les SALARIES uniquement l'estimation de l'âge de retraite (accessible dans l'Estimation retraite) :**

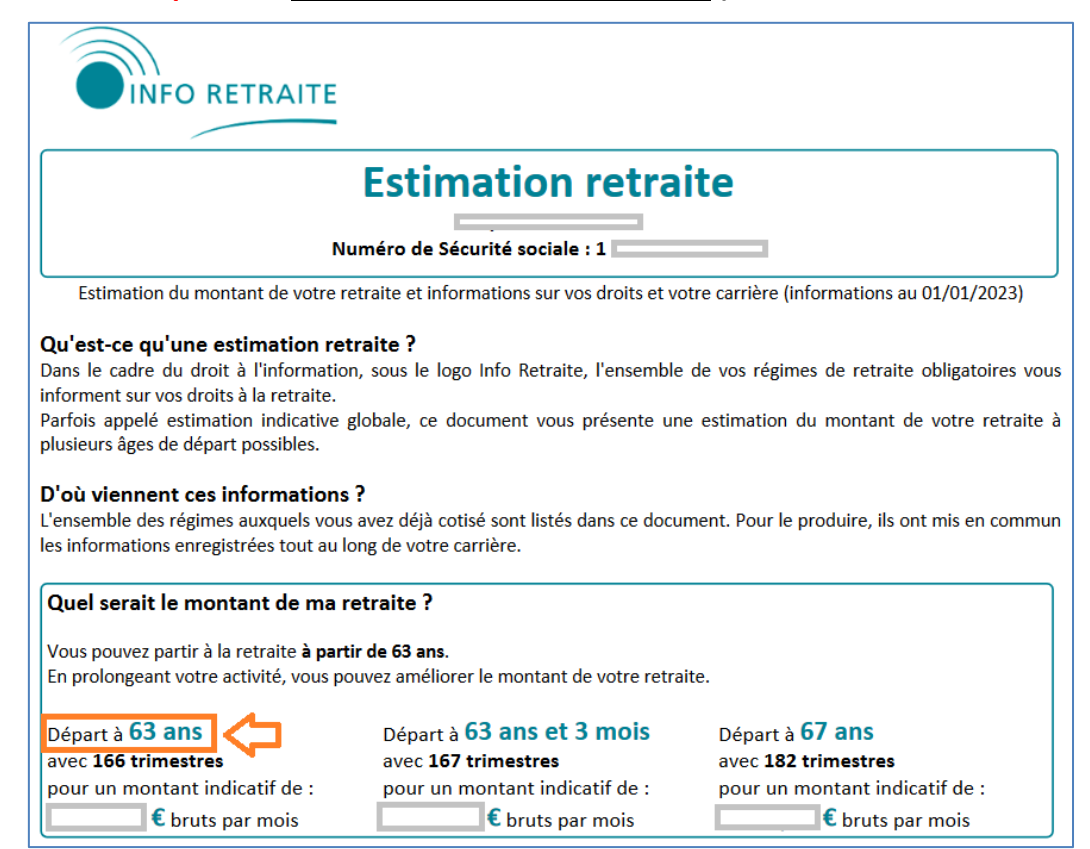

- **Première étape, j'accède au site à l'adresse [https://www.lassuranceretraite.fr](https://www.lassuranceretraite.fr/) ou en écrivant Assurance Retraite dans la barre du moteur de recherche (Google, Bing, …) :**
	- © Mon espace personnel

**Une fois sur la page d'accueil, je sélectionne** 

**Visuel de la page d'accueil de l'assurance retraite :**

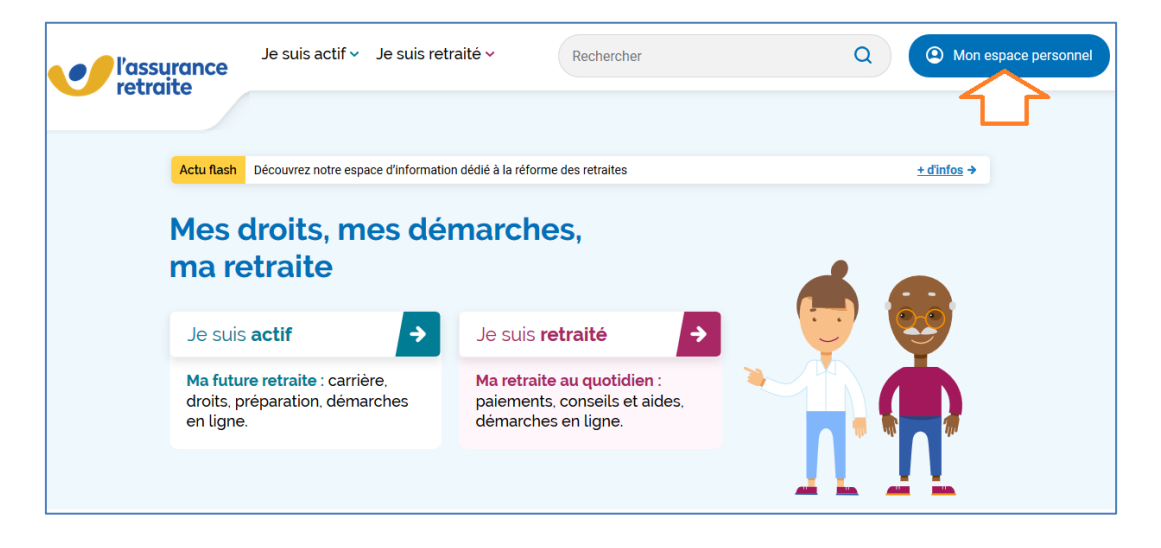

**Soit je dispose déjà d'un compte (à gauche) ou sinon je créé mon espace personnel (à droite)**

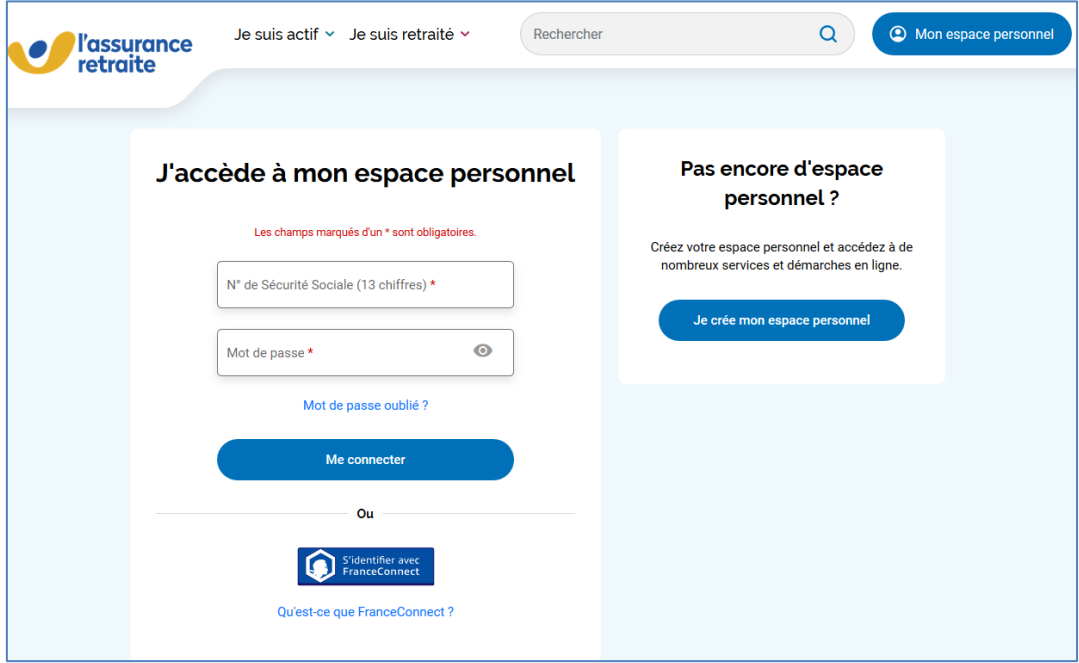

- **Si je dois créer mon espace personnel, j'ai besoin :**
- **d'une adresse mail (personnelle) qui permet de valider instantanément mon compte**
- **et de mon numéro de sécurité sociale**
- **Puis je complète toutes les informations demandées et les valide**

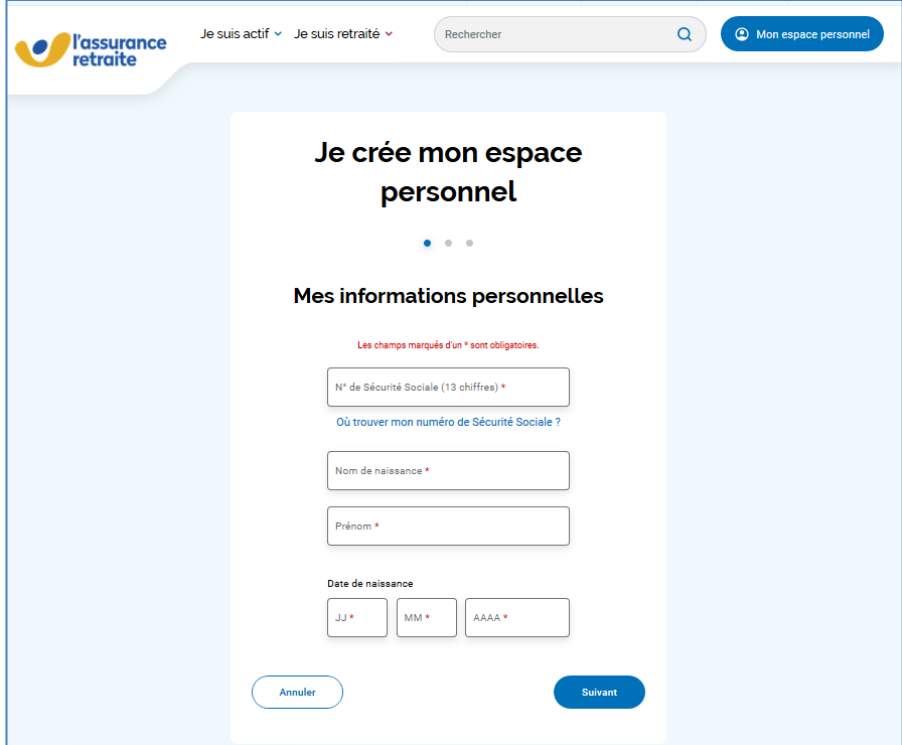

 **Je reçois ensuite un mail qui me demande de cliquer sur un lien qui permet de valider la création de mon espace personnel et de me connecter**

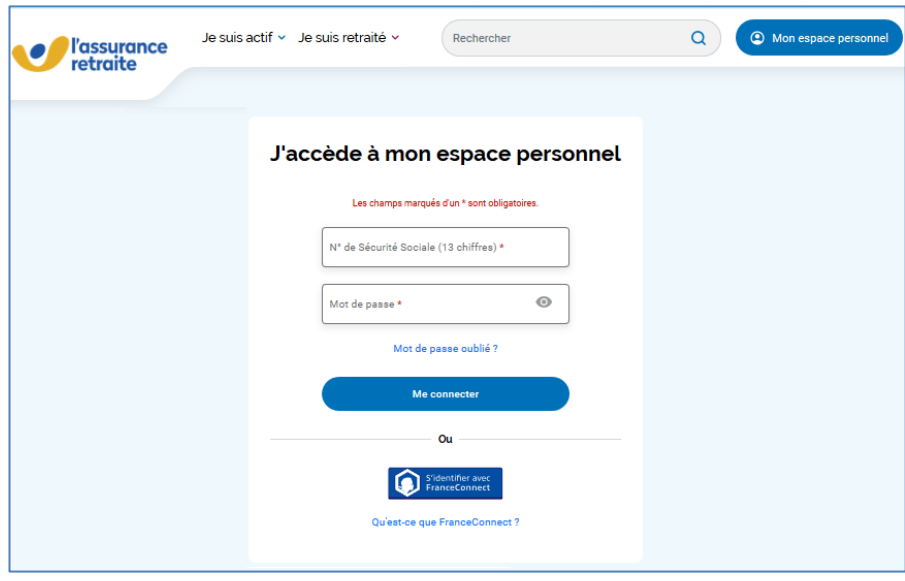

**Je suis désormais connecté à mon espace personnel et à la page d'accueil suivante :** 

 **Je sélectionne en premier la démarche « Suivre ma carrière » (flèche orange) et ensuite je sélectionne « Consulter mon relevé de carrière » (flèche violette).**

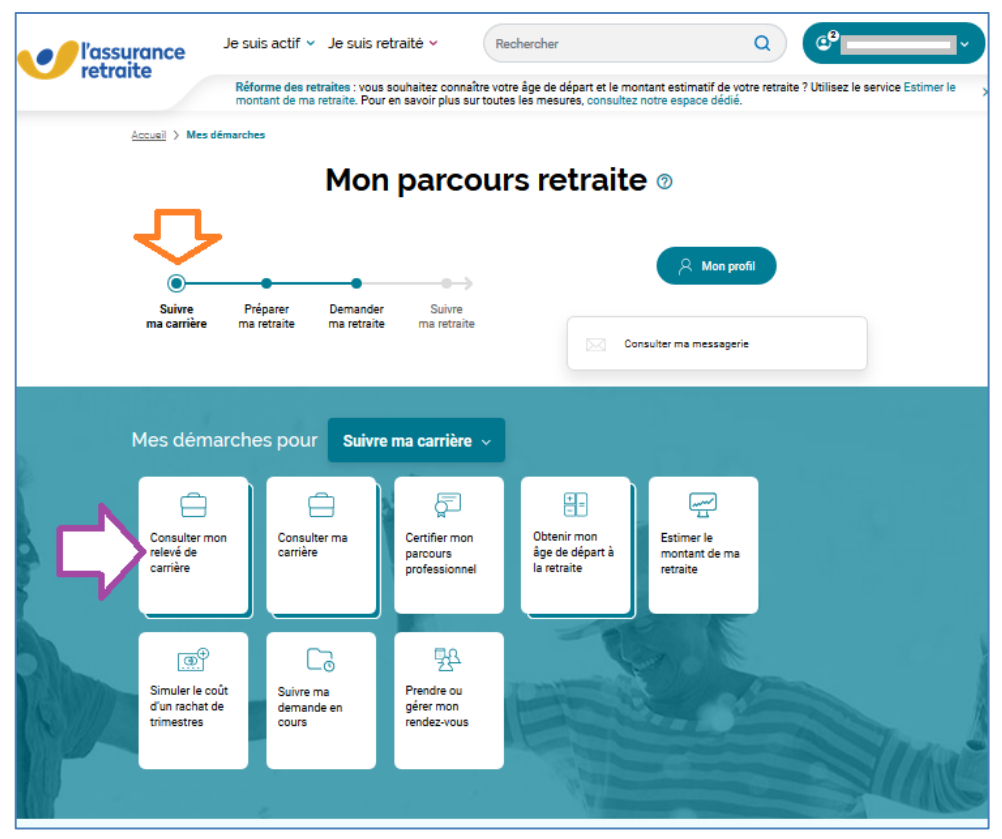

**Avertissement : à noter qu'en cas d'absence de connexion préalable à mon espace personnel, la page d'accueil sera différente, ce qui nécessitera les 2 sélections suivantes :**

- **Sélections de « Toutes les démarches en ligne » puis la démarche « Consulter mon relevé de carrière » (successivement les 2 flèches orange ci-dessous).**
- **Je serai alors invité à renseigner mon mail de connexion et mot de passe pour accéder à mon espace personnel et donc à mon relevé de carrière.**

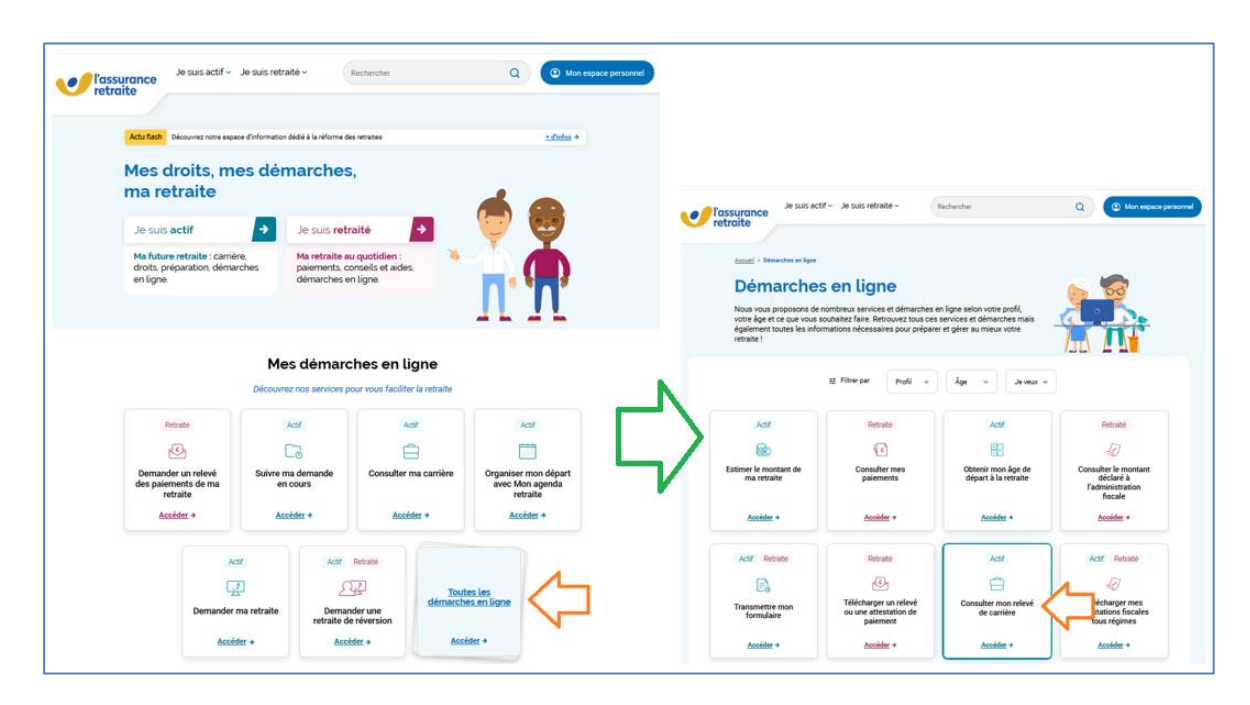

**Reprise du processus pour accéder à mon relevé de carrière et indépendamment du mode d'accès avec ou sans connexion préalable à mon espace personnel,**

**Dans la page d'accueil du relevé de carrière :**

**Je clique sur le bouton « Visualisez votre relevé » (cercle rouge)**

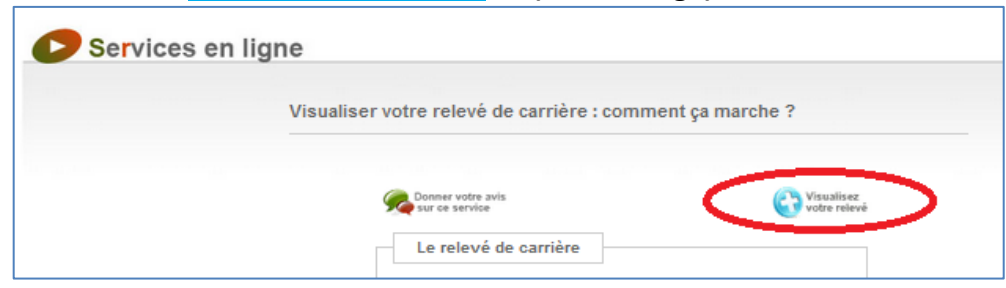

**J'accède à la consultation de mon relevé de carrière :**

 $\checkmark$  Je clique sur le symbole  $\checkmark$  **Imprimer** » (cercle rouge)

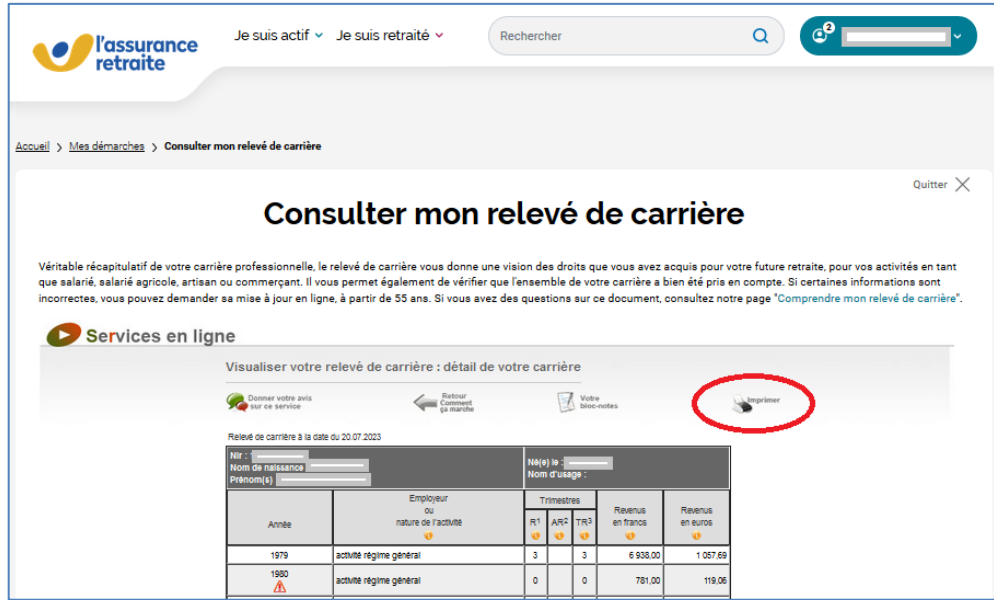

**Une boîte de dialogue s'ouvre et permet :**

- **Soit de sélectionner une imprimante de mon choix, ce qui nécessitera ensuite de scanner mon document (flèche rouge)**
- **Soit de sélectionner l'édition directe en PDF avec « Microsoft Print to PDF » (flèche bleue) , ce qui permet de télécharger mon relevé de carrière en portant mon numéro d'identifiant en premier dans le nom de ce fichier PDF (méthode préconisée).**

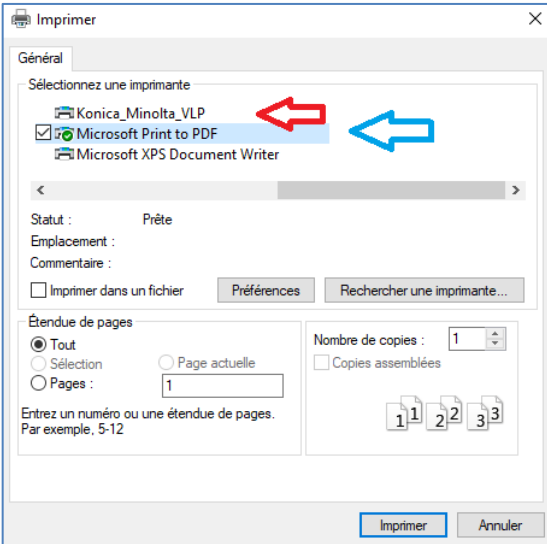

### **CONCERNE UNIQUEMENT LES SALARIES**

## **Je dois désormais accéder à mon âge estimé de retraite :**

 **Je sélectionne à nouveau à partir de l'accueil en premier la démarche « Suivre ma carrière » (flèche orange) et ensuite je sélectionne « Estimer le montant de ma retraite » (flèche verte).**

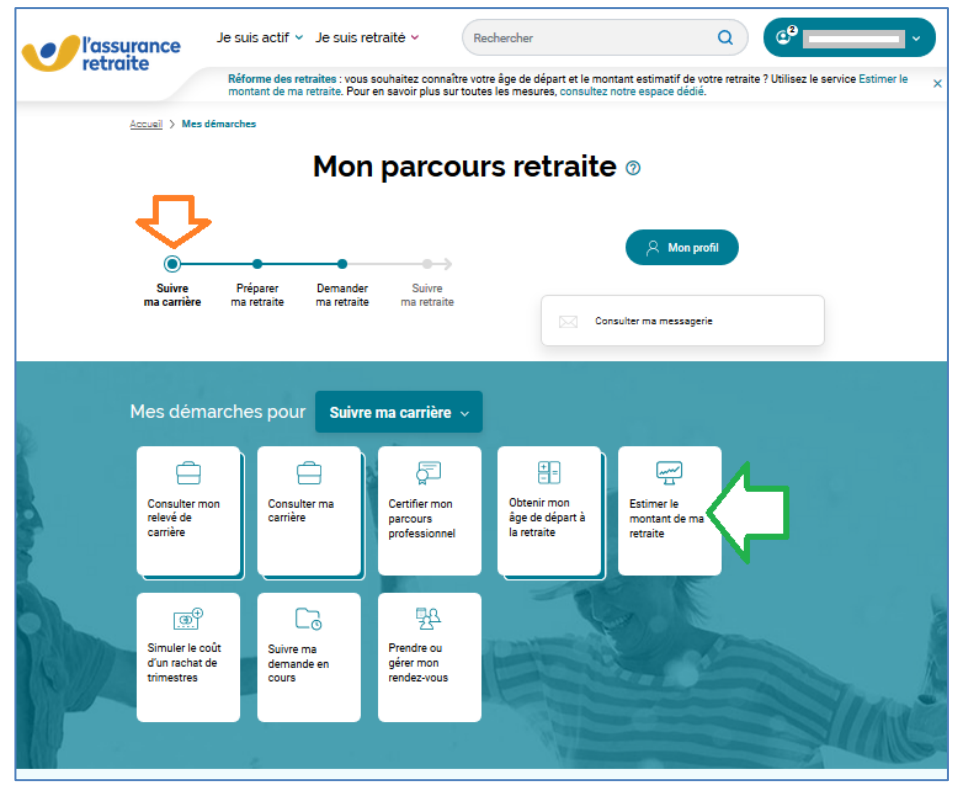

**Le lancement de cette procédure se traduit par un chargement en 3 étapes (ne rien faire) Puis affichage du visuel ci-dessous :**

**Je clique sur le bouton « Voir mon estimation » (flèche orange)**

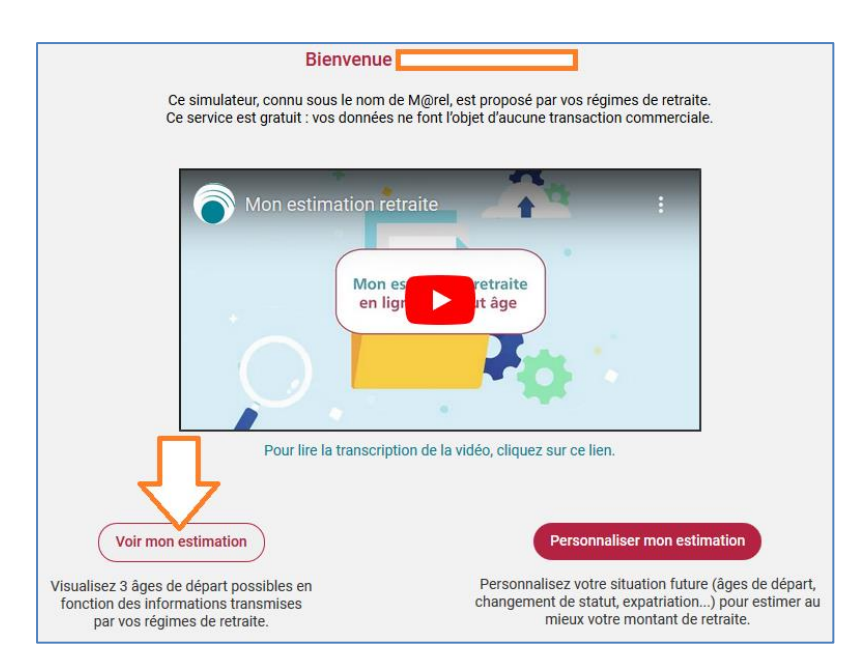

### **Nouveau visuel de l'étape 3 :**

### **Je clique à nouveau sur un bouton « Voir mon estimation » (flèche orange)**

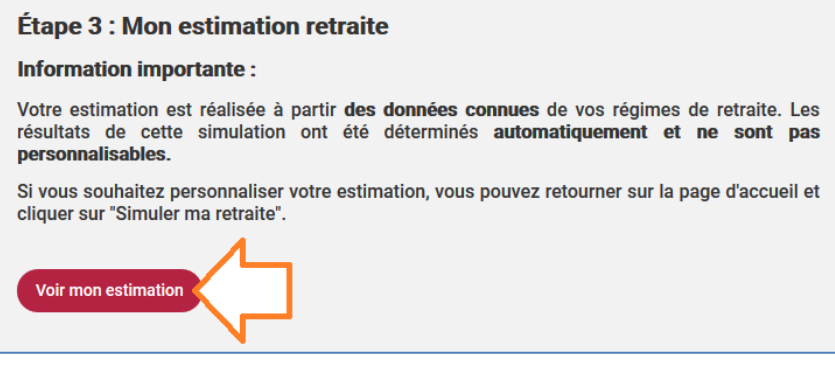

### **Je clique sur le bouton « Télécharger (PDF) » (flèche orange)**

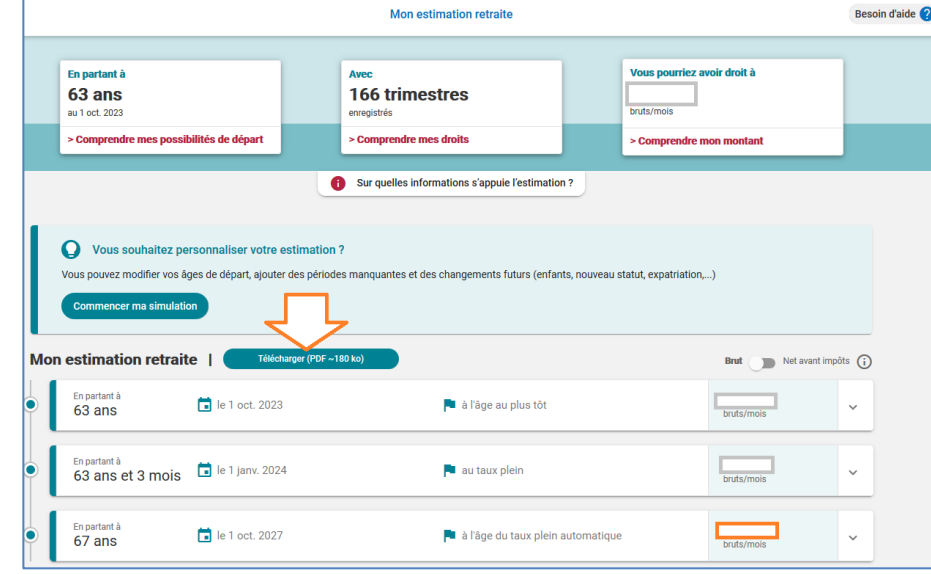

 **Je clique sur le bouton de téléchargement du document (flèche orange) et enregistre le fichier en veillant à porter en premier mon numéro d'identifiant.**

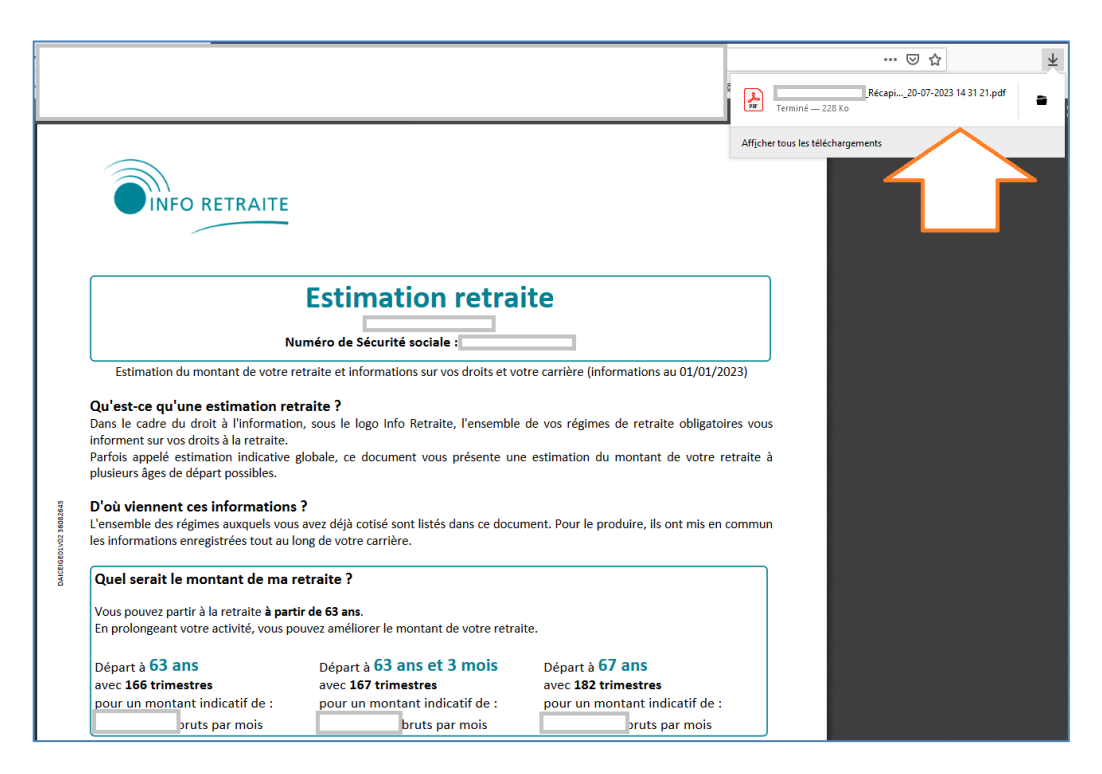

- **Dernière partie, j'envoie mon relevé de carrière (pour tous) et uniquement pour les salariés mon estimation de l'âge de retraite :**
	- **Soit par mail à csrhs.retraite@laposte.fr en précisant dans l'objet du mail mon identifiant RH et mon numéro de dossier (voir référence dans le courrier).**
	- **Soit par voie postale, en joignant les copies du courrier, mon relevé de carrière et si je suis salarié mon estimation d'âge de retraite à l'adresse suivante :**

**La POSTE - CSRH Retraite – Plateforme DOCAPOSTE – 14 Allée Charles PATHE – 18000 BOURGES**